# **How to Override Column Calculation**

The **Override Column Calculation checkbox** from the **Row Options screen** is used to dictate what formula to use in case the **Row Calculation type** of row meets with **Column Calculation type** of column.

- Override Column Calculation is checked This will use the Row formula.
- Override Column Calculation is unchecked This will use the Column formula.

To explain how this option works, let's take this illustration below.

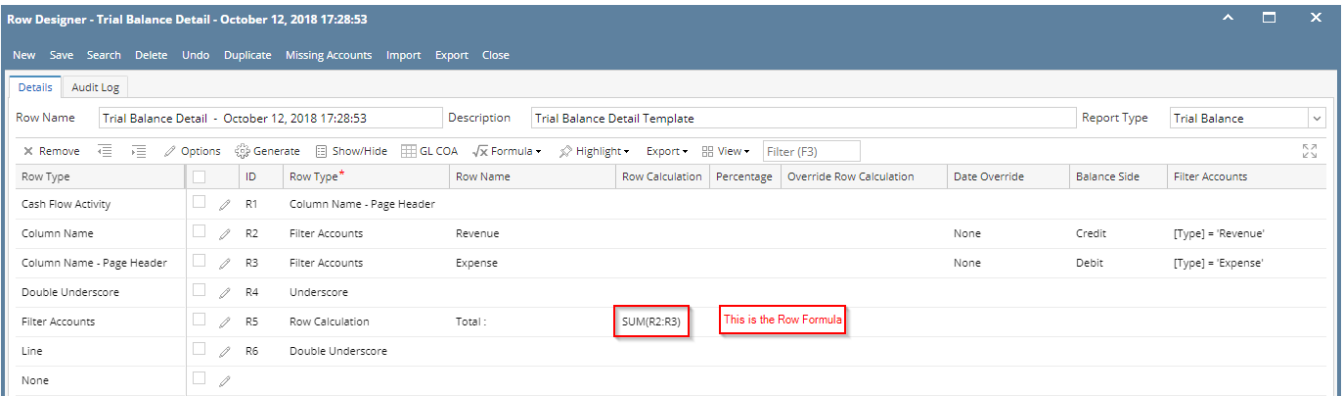

### Column Designer - Balance Sheet - October 11, 2018 17:41:45

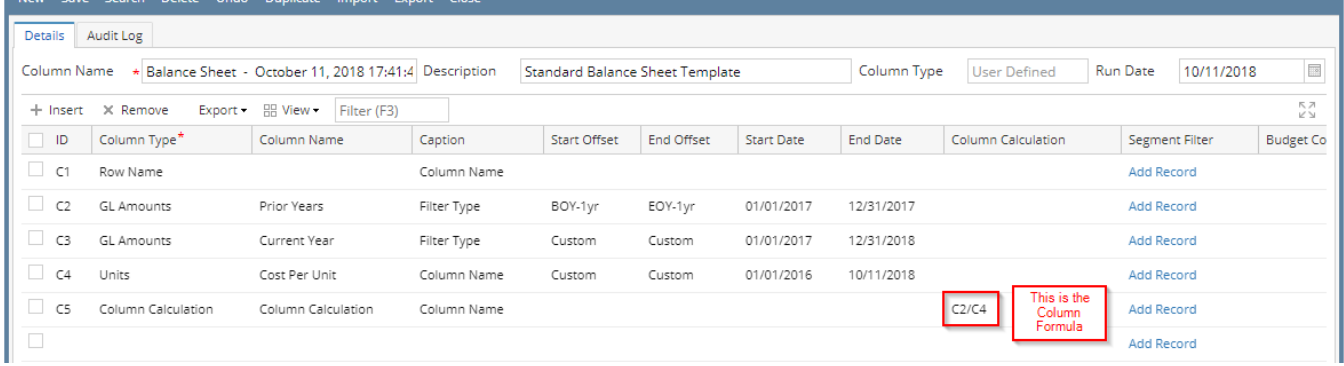

 $\Box$ 

 $\overline{\mathbf{x}}$ 

#### **Override Column Calculation is checked - Row formula will be used**

1. In a Row Designer record select the Row Calculation row and click Options.

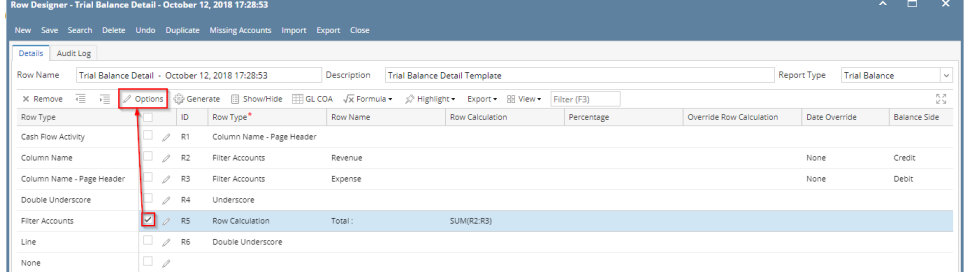

2. The Row Options screen will be opened. Check the Override Column Calculation checkbox. Then click Ok.

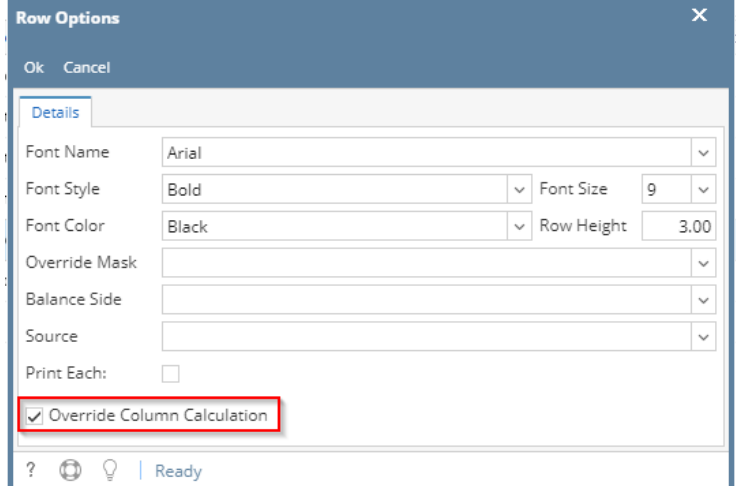

- 3. Save the row designer record.
- 4. Print the report using that row designer record.

R2<br>R3<br>R5

5. This is how the report will look like when previewed/printed.

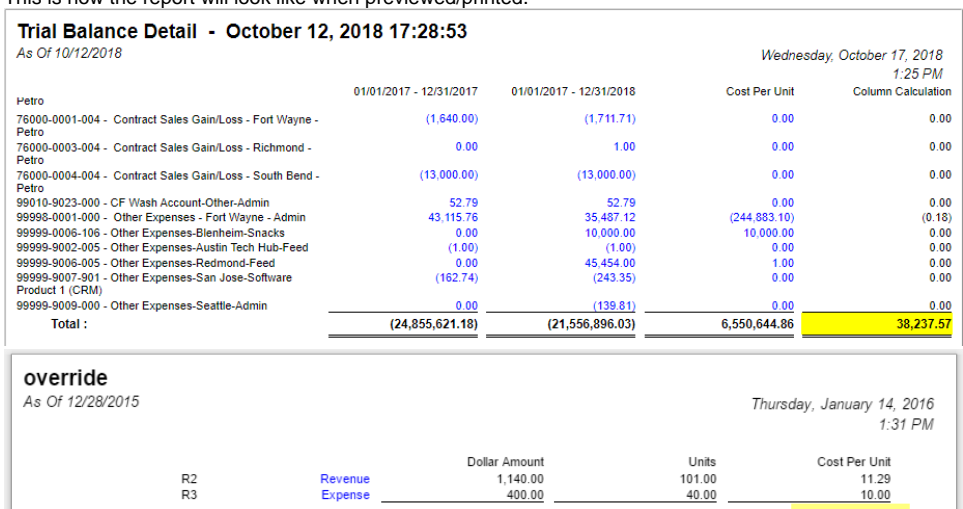

 $1,140.00$ <br> $400.00$ 

 $740.00$ 

 $61.00$ 

 $11.29$ <br> $10.00$ 

 $\frac{1}{1.29}$ 

The Column formula is R2 - R3. So to compute for the Cost Per Unit Net Income row:  $11.29 - 10.00 = 1.29$ 

Revenue<br>Expense Net Income

#### **Override Column Calculation is Unchecked - Column formula will be used**

1. In a Row Designer record select the Row Calculation row and click Options.

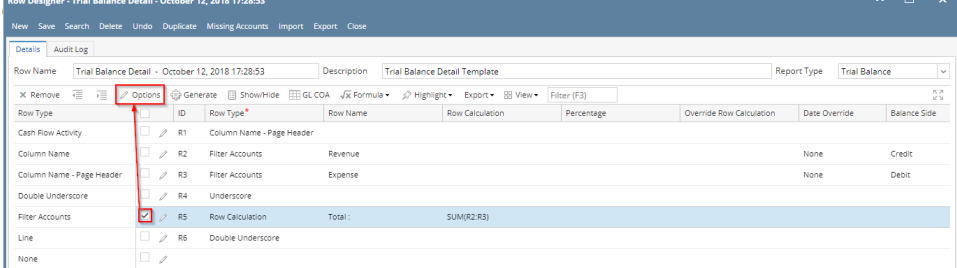

2. The Row Options screen will be opened. Leave the Override Column Calculation checkbox unchecked. Then click Ok.

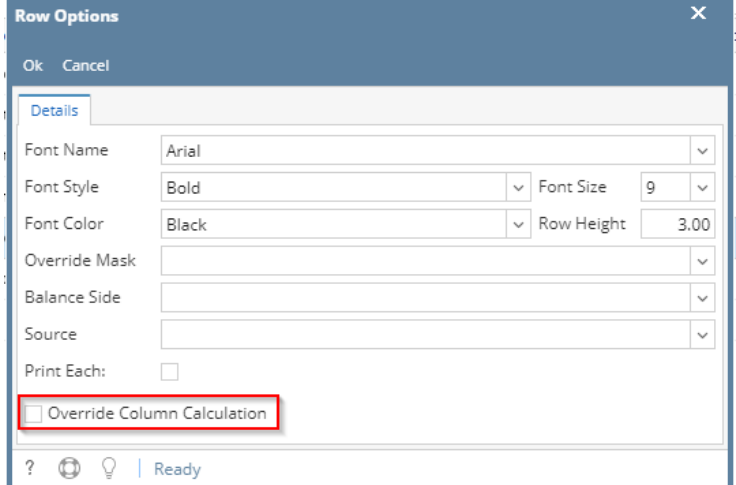

- 3. Save the row designer record.
- 4. Print the report using that row designer record.
- 5. This is how the report will look like when previewed/printed.

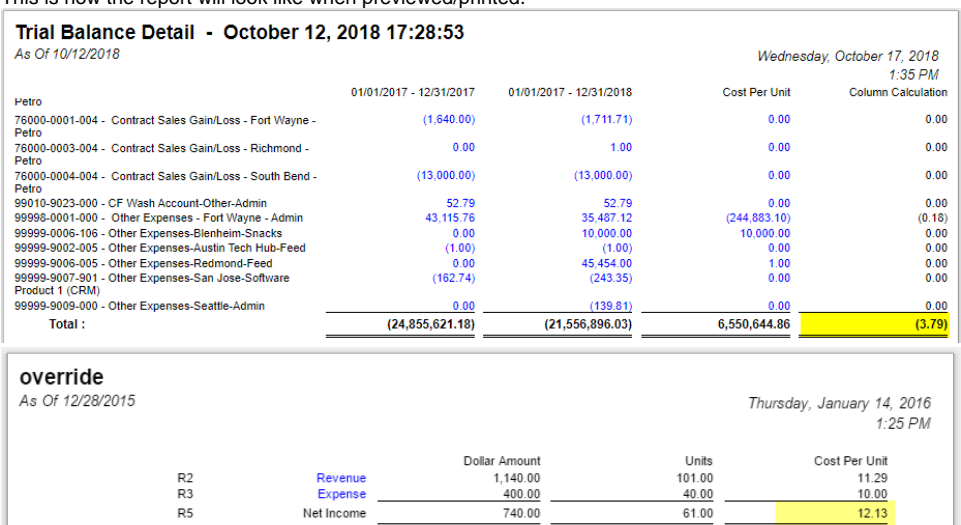

The Column formula is C3 / C4. So to compute for the Cost Per Unit Net Income row:  $740.00 / 61.00 = 12.13$ 

 $Net Income$ 

The **Override Column Calculation checkbox** from the **Row Options screen** is used to dictate what formula to use in case the **Row Calculation type** of row meets with **Column Calculation type** of column.

 $12.13$ 

- Override Column Calculation is checked This will use the Row formula.
- Override Column Calculation is unchecked This will use the Column formula.

To explain how this option works, let's take this illustration below.

 ${\sf R5}$ 

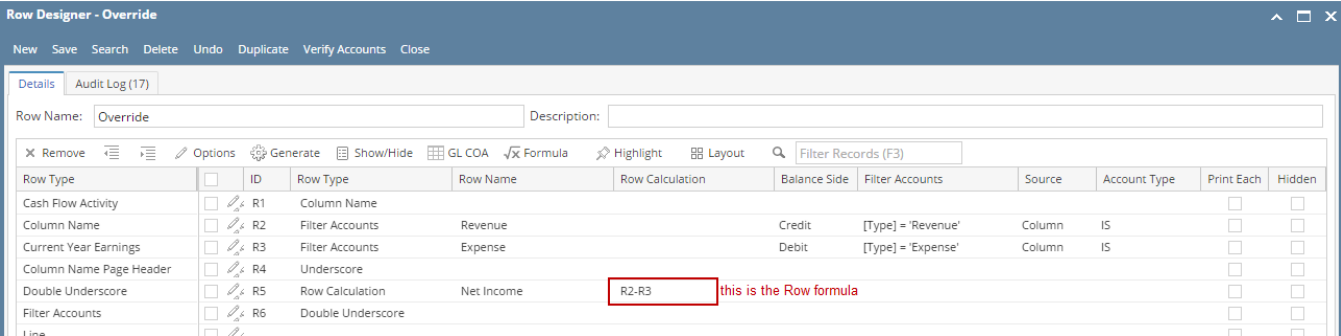

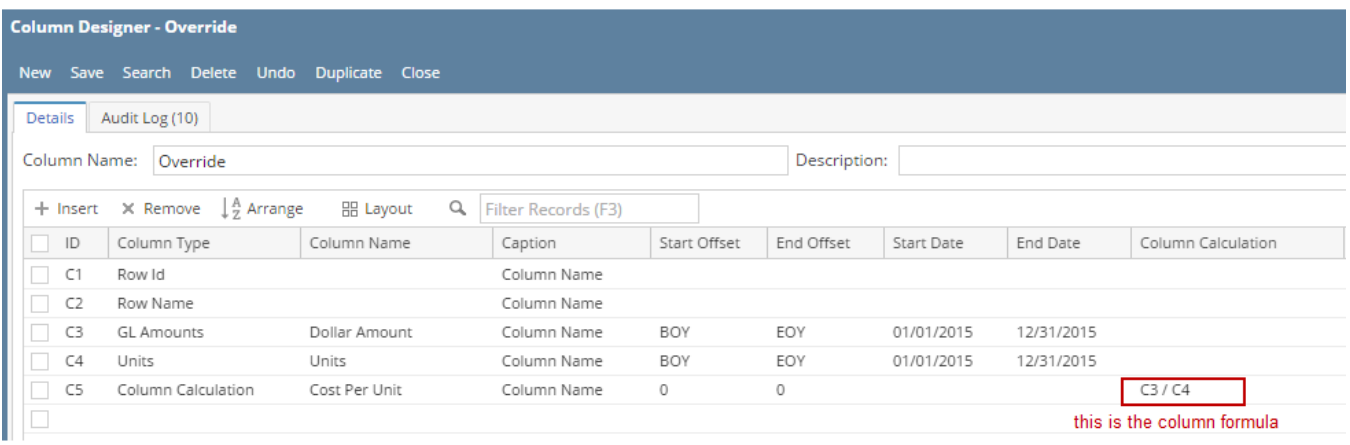

**Override Column Calculation is checked - Row formula will be used**

1. In a Row Designer record select the Row Calculation row and click Options.

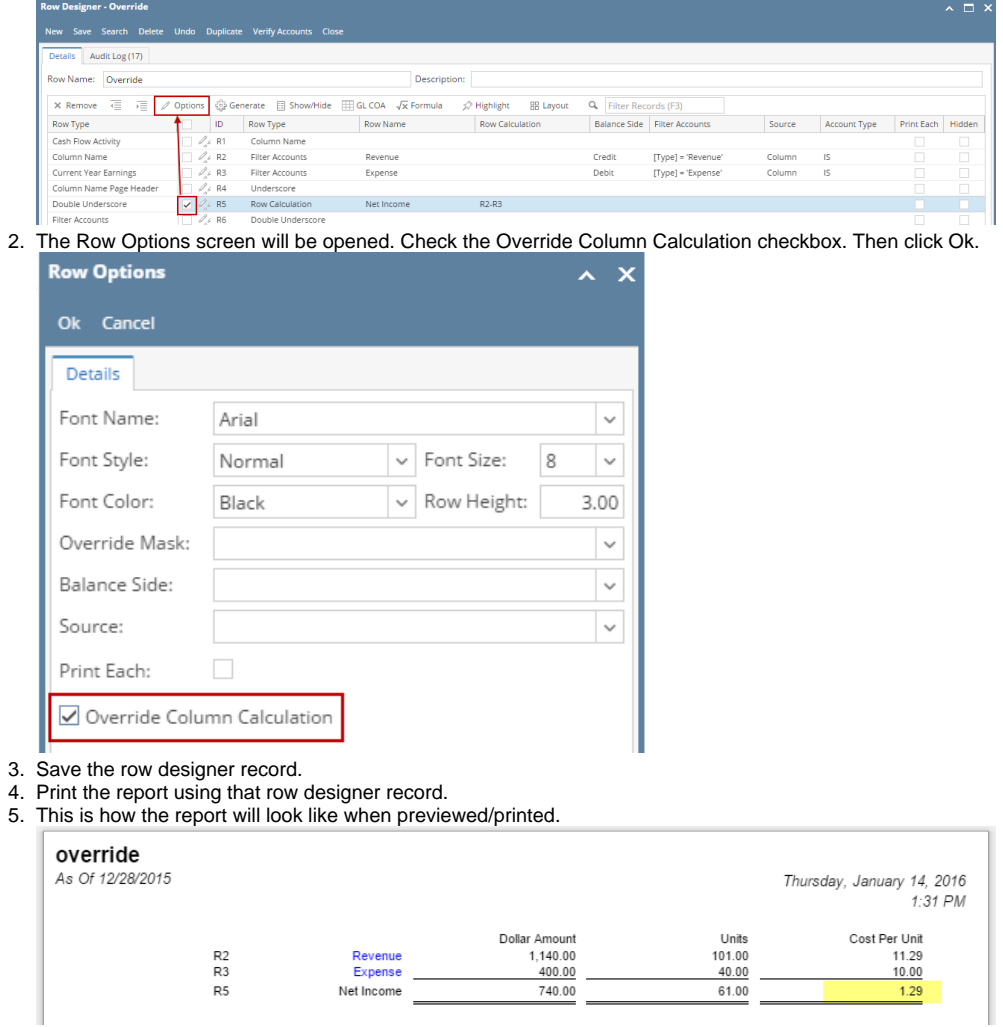

The Column formula is R2 - R3. So to compute for the Cost Per Unit Net Income row:  $11.29 - 10.00 = 1.29$ 

## **Override Column Calculation is Unchecked - Column formula will be used**

1. In a Row Designer record select the Row Calculation row and click Options.

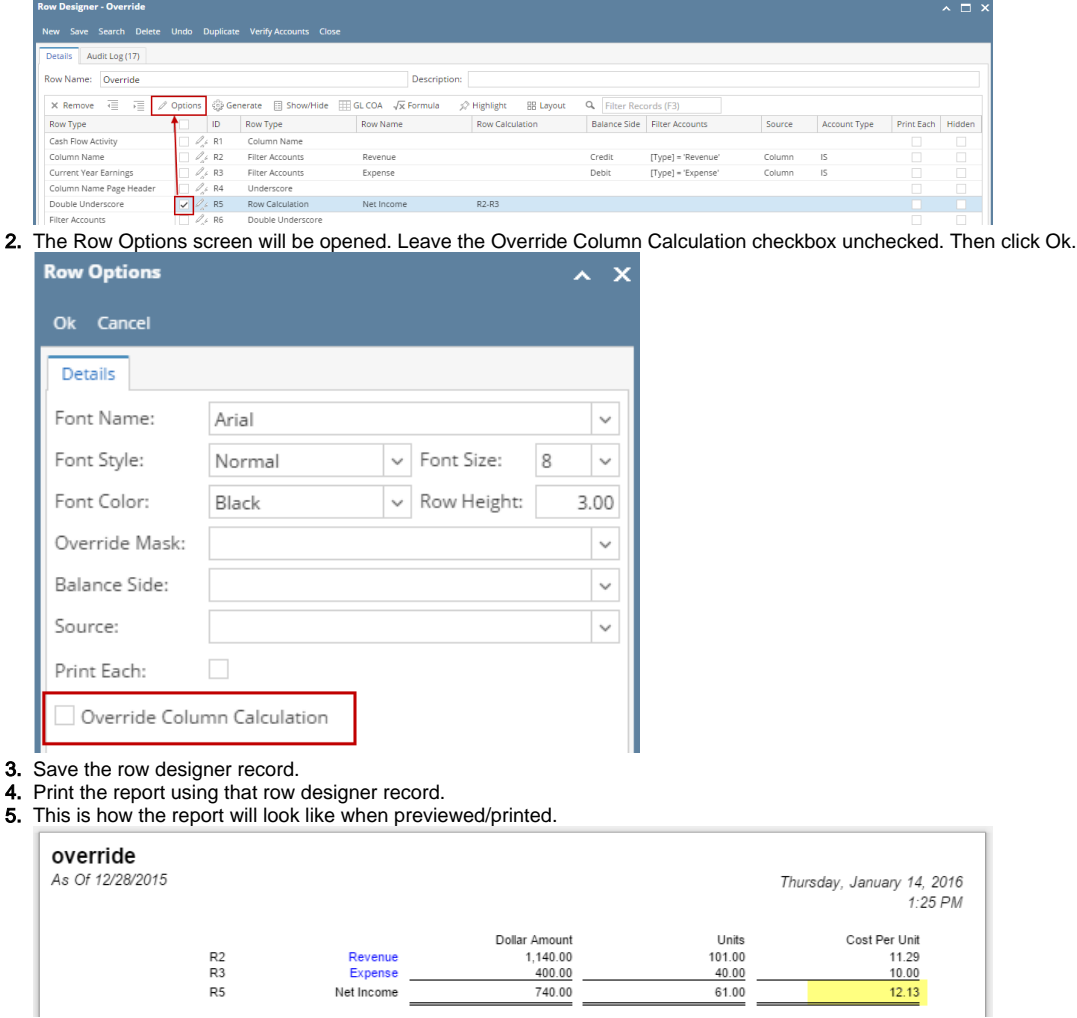

The Column formula is C3 / C4. So to compute for the Cost Per Unit Net Income row:  $740.00 / 61.00 = 12.13$ 

The **Override Column Calculation checkbox** from the **Row Options screen** is used to dictate what formula to use in case the **Row Calculation type** of row meets with **Column Calculation type** of column.

- Override Column Calculation is checked This will use the Row formula.
- Override Column Calculation is unchecked This will use the Column formula.

To explain how this option works, let's take this illustration below.

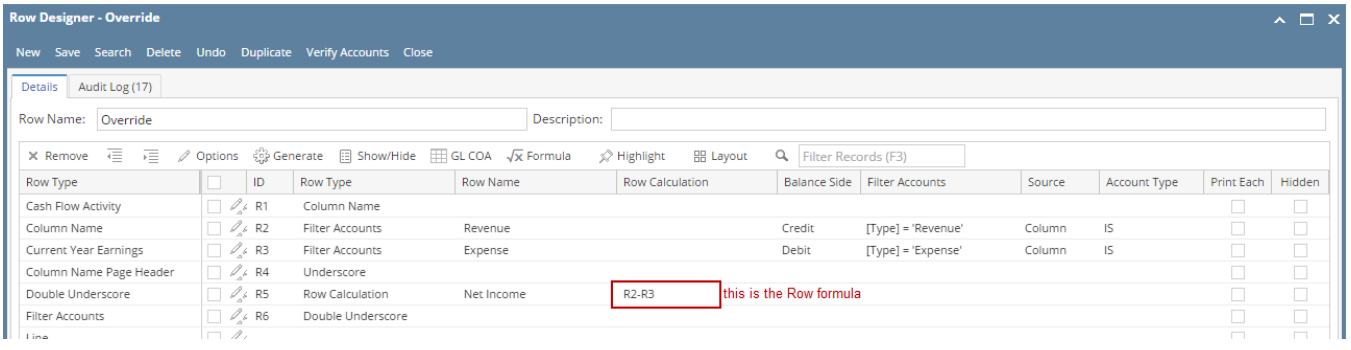

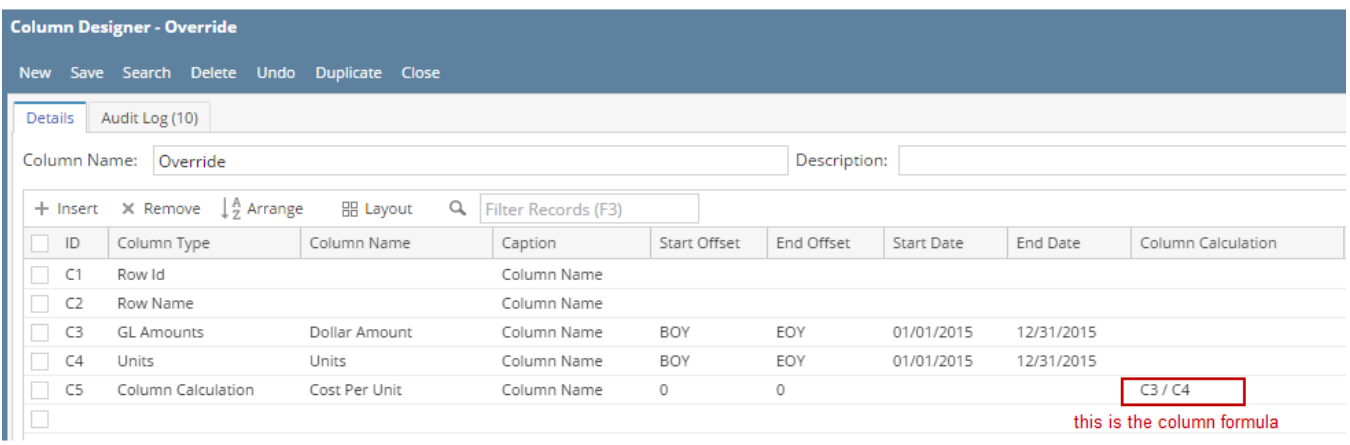

**Override Column Calculation is checked - Row formula will be used**

1. In a Row Designer record select the Row Calculation row and click Options.

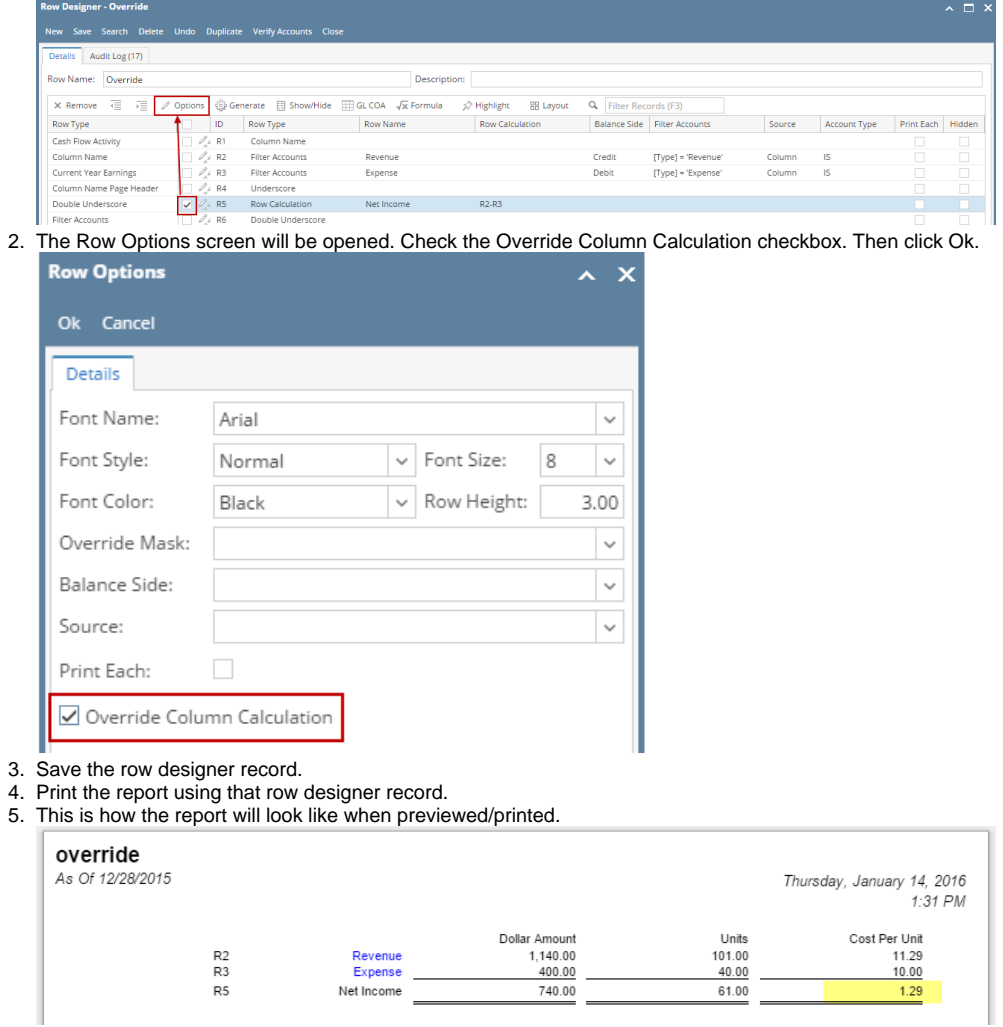

The Column formula is R2 - R3. So to compute for the Cost Per Unit Net Income row:  $11.29 - 10.00 = 1.29$ 

## **Override Column Calculation is Unchecked - Column formula will be used**

1. In a Row Designer record select the Row Calculation row and click Options.

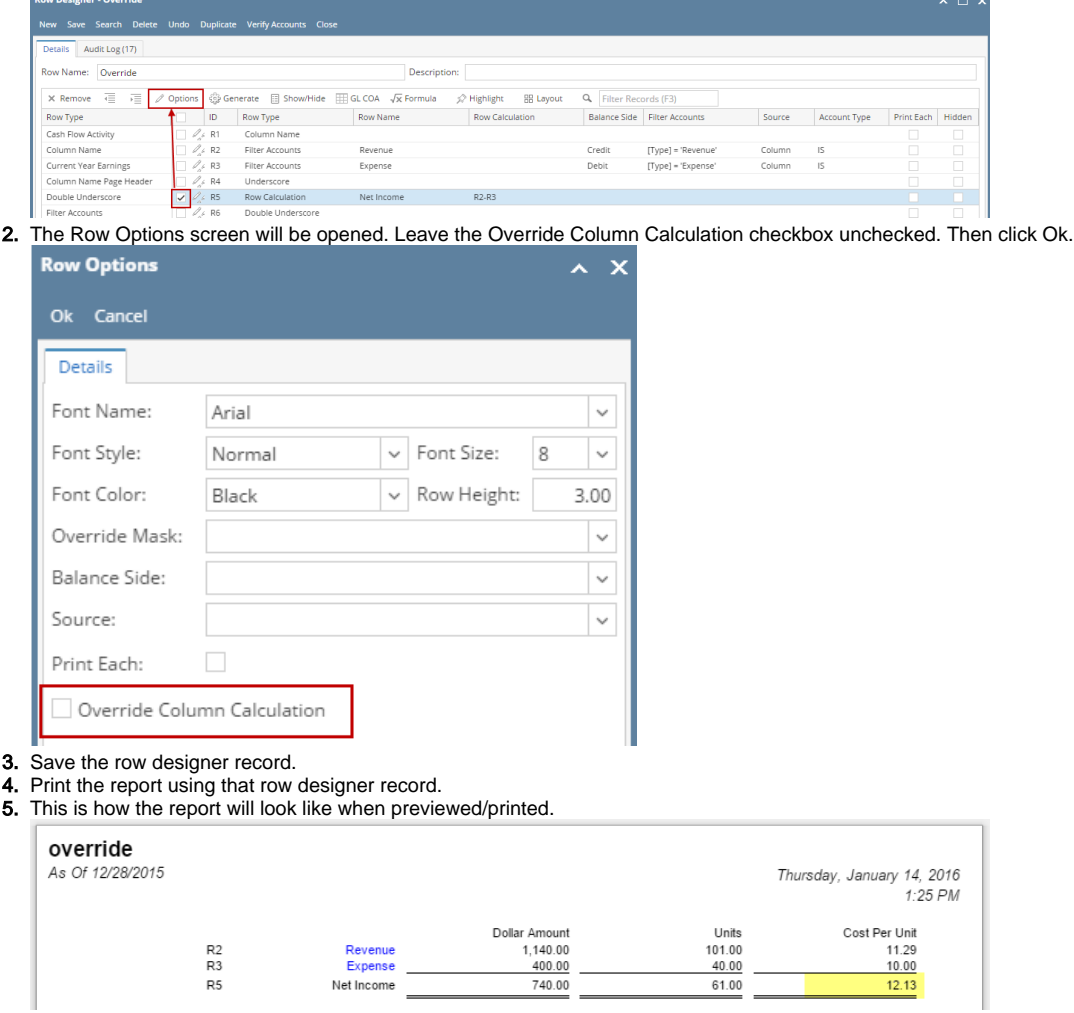

The Column formula is C3 / C4. So to compute for the Cost Per Unit Net Income row: 740.00 / 61.00 = 12.13